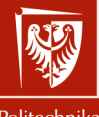

Politechnika Wrocławska

Grafika komputerowa i komunikacja człowiek-komputer

> Laboratorium nr 5 Oświetlanie scen

Szymon Datko szymon.datko@pwr.edu.pl

Wydział Informatyki i Telekomunikacji, Politechnika Wrocławska

semestr zimowy 2022/2023

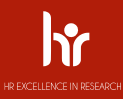

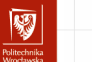

Cel ćwiczenia

- 1. Zapoznać się i zrozumieć zawiłości zagadnienia oświetlania scen.
- 2. Zgłębić zasadę działania przykładowego modelu oświetlenia Phonga.
- 3. Nauczyć się jak programowo obsługiwać źródła światła w OpenGL.
- 4. Poznać sposób definiowania wektorów normalnych dla własnych modeli.

#### Szereg złożonych zjawisk

- ▶ Temat oświetlenia obejmuje bardzo wiele zagadnień:
	- odwzorowanie kolorów obiektów,
	- uwzględnienie parametrów materiałowych,
	- półprzeźroczystość i efekty załamania,
	- cieniowanie i przesłanianie obiektów,
	- efekty cząsteczkowe i wolumetryczne,
	- paralaksa, rozmycia, rozproszenia, itp.
- Te zjawiska bardzo trudno realizować w czasie rzeczywistym.
- ▶ Dlatego stosuje się szereg odwzorowań uproszczonych...

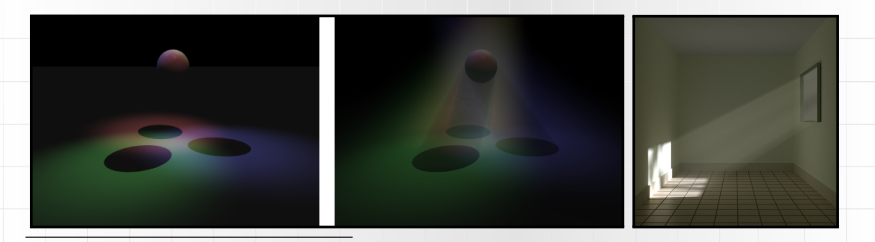

Źródło grafiki: [https://pl.wikipedia.org/wiki/%C5%9Awiat%C5%82o\\_wolumetryczne](https://pl.wikipedia.org/wiki/%C5%9Awiat%C5%82o_wolumetryczne) [https://en.wikipedia.org/wiki/Volumetric\\_lighting](https://en.wikipedia.org/wiki/Volumetric_lighting) 3/21

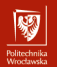

#### Rodzaje oświetlenia

- Oświetlenie lokalne:
	- uwzględnia tylko bezpośredni wpływ źródła światła,
	- może uwzględniać elementy oświetlenia globalnego,
	- realizowane przez uproszczone modele oświetlenia.
- Oświetlenie globalne:
	- uwzględnia interakcje pomiędzy obiektami,
	- rzucanie cienia, załamania, wielokrotne odbicia, itp.,
	- realizowane na przykład metodami śledzenia promieni,

śledzenia ścieżek, mapowania fotonowego i energetycznymi.

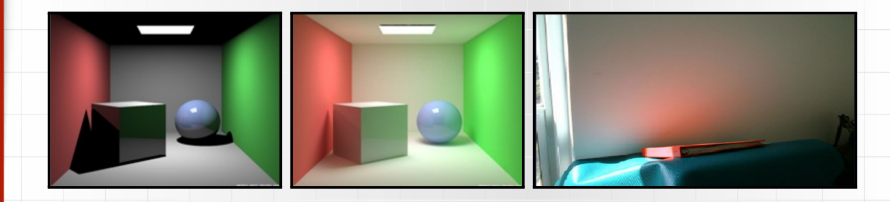

Źródło obrazów: <https://slideplayer.com/slide/6399743/> 4/21

#### Model Phonga

- Uwzględnia 3 rodzaje oświetlenia, aby odwzorować efekty:
	- światło **kierunkowe** refleksy odbite zgodnie z prawem Snella,
	- światło **rozproszone** wpływ bezpośredniego oświetlenia,
	- światło **otoczenia** jednorodnie oświetlające cały obiekt,
- ▶ dobrze oddaje wygląd obiektów z tworzyw sztucznych.

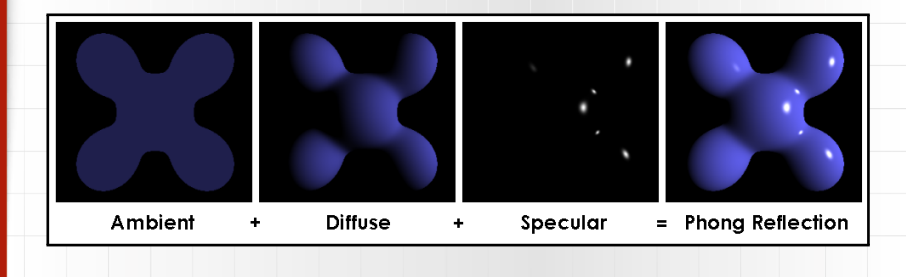

## Model Phonga – formuła

 $\triangleright$  Każda składowa koloru C w modelu RGB jest obliczana jako

$$
C = k_a \cdot I_a + \frac{k_d \cdot I_d \cdot (\vec{N} \circ \vec{L}) + k_s \cdot I_s \cdot (\vec{R} \circ \vec{V})^n}{a + b \cdot d + c \cdot d^2}
$$

#### ▶ Parametry modelu i oznaczenia w powyższym równaniu:

- Is kolor światła (składowa kierunkowa),
- *I<sub>d</sub>* kolor światła (składowa rozproszona),
- Ia kolor światła (składowa otoczenia),
- a*,* b*,* c współczynniki strat natężenia.
- $-\vec{N}$  wektor normalny w punkcie,
- V*⃗* kierunek do obserwatora,
- d odległość punktu od obserwatora,

 $- k<sub>s</sub>$  - kolor materiału (składowa kierunkowa).

*.*

- $k_d$  kolor materiału (składowa rozproszona),
- $k_a$  kolor materiału (składowa otoczenia),
- n współczynnik połysku materiału,
- p położenie analizowanego punktu.
- $-\vec{L}$  kierunek padania światła na punkt.
- $\vec{R}$  kierunek światła odbitego w punkcie.

(V*⃗* i d wyznaczamy na podstawie położenia obserwatora, *⃗*L i *⃗*R na podstawie położenia źródła).

Powyższe równania implementuje się w shaderze fragmentów.

Faktycznych parametrów w modelu jest 14.

# 网

#### Model Phonga – uwagi

- ▶ Aby uzyskać najlepsze efekty:
	- wartość składowej kierunkowej powinna być największa,
	- poziom składowej rozproszonej odrobinę mniejszy,
	- składowa otoczenia powinna być bardzo mała.
- ▶ Część obliczeń można przeprowadzić w shaderze wierzchołków,
	- typowo realizuje się je w shaderze fragmentów,
	- da nawet przenieść się wszystkie obliczenia,
	- uzyskuje się wtedy model Gourauda.
- ▶ Niektóre transformacje obiektu wpływają na wektory normalne.
- ▶ Model nie uwzględnia w ogóle cieniowania, pozwala jedynie określić kolor.
- ▶ Trudność może sprawić dobranie parametrów modelu tak, aby odwzorować dobrze powierzchnie metaliczne i anizotropowe.

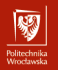

#### Inne modele oświetlenia

- ▶ Model Cook-Torrence'a,
	- [http://www.codinglabs.net/article\\_physically\\_based\\_rendering\\_cook\\_torrance.aspx](http://www.codinglabs.net/article_physically_based_rendering_cook_torrance.aspx).
- ▶ Model Ashikhmina Shirleya,
	- [https://www.researchgate.net/publication/2523821\\_An\\_Anisotropic\\_Phong\\_Light\\_](https://www.researchgate.net/publication/2523821_An_Anisotropic_Phong_Light_Reflection_Model) [Reflection\\_Model](https://www.researchgate.net/publication/2523821_An_Anisotropic_Phong_Light_Reflection_Model).
- ▶ Hasło ogólne: **physically based rendering**,
	- <https://learnopengl.com/PBR/Theory>.

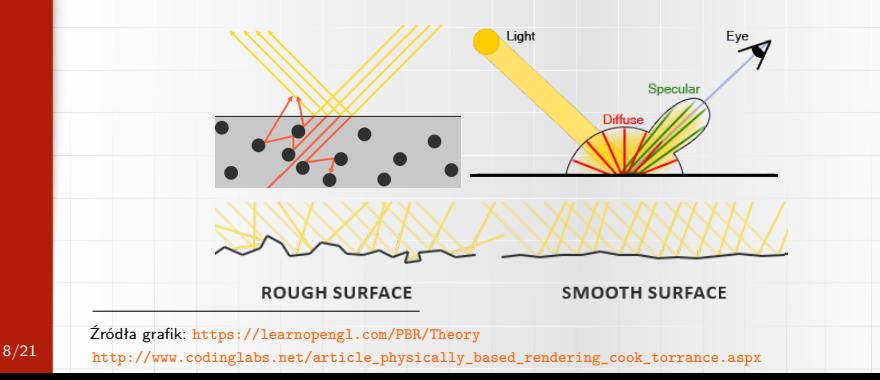

#### Dygresja na temat wektorów normalnych

- ▶ Wskazują kierunek prostopadły do powierzchni w danym punkcie.
- ▶ Stosowane są do obliczenia kierunku światła odbitego  $\vec{R}$ .
- **•** Poprawność obliczeń wymaga, aby  $\vec{N}$  miał długość 1.
- ▶ W Legacy OpenGL wektor przypisuje się do wierzchołka,
	- analogicznie jak do tej pory określaliśmy kolor wierzchołka,
	- stosuje się funkcję  $g1Normal()$ , przyjmującą 3 współrzędne.

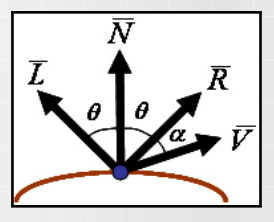

9/21 *Žródło: [http://www.zsk.ict.pwr.wroc.pl/zsk/dyd/intinz/gk/lab/cw\\_5\\_dz/](http://www.zsk.ict.pwr.wroc.pl/zsk/dyd/intinz/gk/lab/cw_5_dz/)* 

#### Nowości w przykładowym programie (1/3)

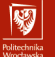

#### ▶ Dodano szereg zmiennych pomocniczych.

```
1| mat_ambient = [1.0, 1.0, 1.0, 1.0]
2 mat diffuse = [1.0, 1.0, 1.0, 1.0]3| mat_specular = [1.0, 1.0, 1.0, 1.0]
4| mat_shininess = 20.05|
6| light ambient = [0.1, 0.1, 0.0, 1.0]7| light_diffuse = [0.8, 0.8, 0.0, 1.0]
8| light_specular = [1.0, 1.0, 1.0, 1.0]
9| light_position = [0.0, 0.0, 10.0, 1.0]
10|
11| att constant = 1.012| att linear = 0.0513| att quadratic = 0.001
```
- Odpowiadają one większości parametrów z modelu Phonga.
- Pierwsze trzy (linie 1-3) opisują składowe koloru materiału.
- Kolejna (linia 4) określa stopień połyskliwości materiału.
- Następne trzy (linie 6-8) mówią o kolorze źródła światła.
- Dalej (linia 9) jest zmienna, opisująca położenie źródła światła.
- Ostatnie 3 zmienne (linie 11-13) określają składowe funkcji strat natężenia.

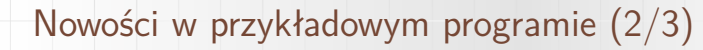

▶ Dodano funkcje związane z uaktywnieniem modelu oświetlenia.

```
1| def startup():
2<sup>1</sup>
```
3|

8|

13|

17|

```
4| glMaterialfv(GL_FRONT, GL_AMBIENT, mat_ambient)<br>5| glMaterialfv(GL_FRONT, GL_DIFFUSE, mat_diffuse)
         glMaterialfv(GL_FRONT, GL_DIFFUSE, mat_diffuse)
6| glMaterialfv(GL_FRONT, GL_SPECULAR, mat_specular)<br>7| glMaterialf(GL_FRONT, GL_SHININESS, mat_shininess
         glMaterialf(GL_FRONT, GL_SHININESS, mat_shininess)
```

```
9| glLightfv(GL_LIGHT0, GL_AMBIENT, light_ambient)
10| glLightfv(GL_LIGHT0, GL_DIFFUSE, light_diffuse)
      glLightfv(GL_LIGHT0, GL_SPECULAR, light_specular)
12| glLightfv(GL_LIGHT0, GL_POSITION, light_position)
```

```
14| glLightf(GL_LIGHT0, GL_CONSTANT_ATTENUATION, att_constant)
15| glLightf(GL_LIGHTO, GL_LINEAR_ATTENUATION, att_linear)<br>16| glLightf(GL_LIGHTO, GL_QUADRATIC_ATTENUATION, att_quad
         glLightf(GL_LIGHTO, GL_QUADRATIC_ATTENUATION, att_quadratic)
```

```
18| glShadeModel(GL_SMOOTH)<br>|9| glEnable(GL_LIGHTING)
          glEnable(GL_LIGHTING)
```

```
20| glEnable(GL_LIGHT0)
```
– Warianty wektorowe oczekują 4-elementowych tablic jako argumentów.

 $\frac{1}{11}{21}$  – Identyfikator GL\_LIGHT0 wskazuje konkretne źródło światła.

网

### Nowości w przykładowym programie (3/3)

```
▶ W funkcji render() wykonano rysowanie sfery.
1| def render(time):
2| global theta
3|
4| glClear(GL_COLOR_BUFFER_BIT | GL_DEPTH_BUFFER_BIT)
5| glLoadIdentity()
6|
7| gluLookAt(viewer[0], viewer[1], viewer[2],
                  0.0, 0.0, 0.0, 0.0, 1.0, 0.0)9|
10| if left_mouse_button_pressed:<br>11| theta += delta x * pix2an
            theta += delta_x * pix2angle
12|
13| glRotatef(theta, 0.0, 1.0, 0.0)
14|
15| quadric = gluNewQuadric()
16| gluQuadricDrawStyle(quadric, GLU_FILL)<br>17| gluSphere(quadric, 3.0, 10, 10)
       gluSphere(quadric, 3.0, 10, 10)
18| gluDeleteQuadric(quadric)
19|
20| glFlush()
```
– Warto zwrócić uwagę, iż z uwagi na określenie materiału, znaczenie tracą teraz wszystkie wywołania  $g$ lColor() – ale nie trzeba ich usuwać z kodu.

网

#### Poruszanie źródłem światła dookoła obiektu

▶ Współrzędne źródła można określić za pomocą następujących równań,

 $x_c(R, \theta, \phi) = R \cdot \cos(\theta) \cdot \cos(\phi)$ ,  $y_s(R, \theta, \phi) = R \cdot \sin(\phi)$ ,  $z_s(R, \theta, \phi) = R \cdot \sin(\theta) \cdot \cos(\phi)$ .

▶ Zakresy wartości kątów θ i φ to przedziały  $0 \le \theta \le 2\pi$  oraz  $0 \le \phi \le 2\pi$ .

Parametr  $\theta$  to tak zwany kąt azymutu, zaś  $\phi$  to tak zwany kąt elewacji.

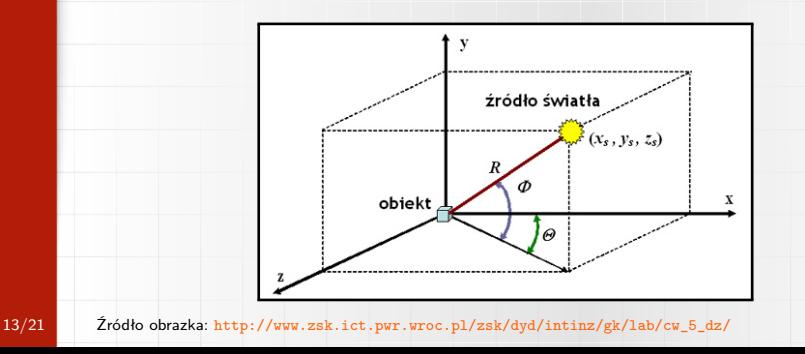

#### Wektory normalne modelu z poprzednich zajęć (1/2)

Współrzędne wierzchołków jajka można było obliczyć z układu równań,

$$
x(u, v) = (-90 \cdot u^5 + 225 \cdot u^4 - 270 \cdot u^3 + 180 \cdot u^2 - 45 \cdot u) \cdot \cos(\pi \cdot v),
$$
  
\n
$$
y(u, v) = 160 \cdot u^4 - 320 \cdot u^3 + 160 \cdot u^2 - 5,
$$
  
\n
$$
z(u, v) = (-90 \cdot u^5 + 225 \cdot u^4 - 270 \cdot u^3 + 180 \cdot u^2 - 45 \cdot u) \cdot \sin(\pi \cdot v),
$$

gdzie dziedziny u i v to przedziały  $0 \le u \le 1$  oraz  $0 \le v \le 1$ .

▶ Wektor normalny do powierzchni modelu w punkcie odpowiadającym konkretnym wartościom u i v można wyznaczyć przy pomocy wyrażenia,

$$
\vec{N}(u, v) = \begin{bmatrix} y_u & z_u \\ y_v & z_v \end{bmatrix}, \begin{vmatrix} z_u & x_u \\ z_v & x_v \end{vmatrix}, \begin{vmatrix} x_u & y_u \\ x_v & y_v \end{vmatrix} \end{bmatrix}
$$
\n
$$
= [y_u \cdot z_v - z_u \cdot y_v, \quad z_u \cdot x_v - x_u \cdot z_v, \quad x_u \cdot y_v - y_u \cdot x_v],
$$

gdzie elementy  $x_u$ ,  $x_v$ ,  $y_u$ ,  $y_v$ ,  $z_u$  i  $z_v$  to pochodne cząstkowe...

# Wektory normalne modelu z poprzednich zajęć (2/2)

$$
x_u = \frac{\partial x(u, v)}{\partial u} = (-450 \cdot u^4 + 900 \cdot u^3 - 810 \cdot u^2 + 360 \cdot u - 45) \cdot \cos(\pi \cdot v),
$$
  
\n
$$
x_v = \frac{\partial x(u, v)}{\partial v} = \pi \cdot (90 \cdot u^5 - 225 \cdot u^4 + 270 \cdot u^3 - 180 \cdot u^2 + 45 \cdot u) \cdot \sin(\pi \cdot v),
$$
  
\n
$$
y_u = \frac{\partial y(u, v)}{\partial u} = 640 \cdot u^3 - 960 \cdot u^2 + 320 \cdot u,
$$
  
\n
$$
y_v = \frac{\partial y(u, v)}{\partial v} = 0,
$$
  
\n
$$
z_u = \frac{\partial z(u, v)}{\partial u} = (-450 \cdot u^4 + 900 \cdot u^3 - 810 \cdot u^2 + 360 \cdot u - 45) \cdot \sin(\pi \cdot v),
$$
  
\n
$$
z_v = \frac{\partial z(u, v)}{\partial v} = -\pi \cdot (90 \cdot u^5 - 225 \cdot u^4 + 270 \cdot u^3 - 180 \cdot u^2 + 45 \cdot u) \cdot \cos(\pi \cdot v),
$$

▶ Uwaga, obliczoną wartość  $\vec{N}(u, v)$  na koniec należy jeszcze znormalizować!

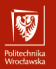

Koniec wprowadzenia.

# Zadania do wykonania...

# Zadania do wykonania (1)

Na ocenę **3.0** należy wprowadzić drugie źródło światła.

#### Wskazówki:

- przestudiować w jaki sposób dodano pierwsze źródło światła,
- nie trzeba definiować ponownie parametrów materiałowych,
- nowemu źródłu nadać inny kolor i położenie przestrzenne,
- drugie źródło będzie identyfikowane przez GL\_LIGHT1.

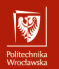

## $Z$ adania do wykonania  $(2)$  (po zrealizowaniu zadania poprzedniego)

Na ocenę **3.5** należy umożliwić dynamiczną zmianę składowych koloru światła.

#### Wskazówki:

- celem jest zaobserwowanie jaki jest wpływ poszczególnych składowych,
- można ograniczyć się wyłącznie do jednego źródła światła,
- zmiana wartości powinna odbywać się za pośrednictwem klawiatury,
- na przykład:
	- ▶ jednym klawiszem wybrać aktualnie zmienianą składową,
	- $\blacktriangleright$  dwoma innymi klawiszami zmieniać tę wartość o 0.1 w górę / w dół,
	- ▶ minimalna wartość składowej koloru to 0.0, a maksymalna 1.0,
	- ▶ pomocniczo bieżące wartości można wypisywać w konsoli.

# 网

## $Z$ adania do wykonania  $(3)$  (po zrealizowaniu zadania poprzedniego)

Na ocenę **4.0** należy dodać poruszanie źródłami światła i ich wizualizację.

#### Wskazówki:

– wizualizację można wykonać za pomocą sfery zbudowanej z linii,

```
1| quadric = gluNewQuadric()
```
2| gluQuadricDrawStyle(quadric, GLU\_LINE)

```
3| gluSphere(quadric, 0.5, 6, 5)
```
- 4| gluDeleteQuadric(quadric)
- użyć wartości  $x_s$ ,  $y_s$  i  $z_s$  jako argumentów funkcji glTranslate(),
- wartości theta i phi pobierać z ruchu myszką, jak w ramach Lab4,
- pamiętać o odwróceniu transformacji po zwizualizowaniu położenia,
- pozycję danego źródła światła do obliczeń koloru ustala wywołanie glLightfv(GL\_LIGHT0, GL\_POSITION, light\_position),
	- $\triangleright$  należy dodać odpowiednie wywołanie w ramach funkcji  $\text{render}()$ ,
		- poprawnie uwzględnić położenie względem bieżących transformacji!

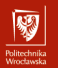

### $Z$ adania do wykonania  $(4)$  (po zrealizowaniu zadania poprzedniego)

Na ocenę **4.5** należy dodać wektory normalne do modelu jajka.

Wskazówki:

- zadanie wymaga zrealizowania wcześniej co najmniej zadania (3) z Lab3,
- wyznaczyć wartości wektorów normalnych dla każdego wierzchołka jajka,
- pamiętać o znormalizowaniu długości wyznaczonych wektorów,
- skojarzyć konkretne wektory normalne z wierzchołkami modelu, używając funkcji glNormal() tuż przed glVertex(),
- na połowie modelu oświetlenie powinno zachowywać się poprawnie.

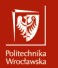

## $Zadania$  do wykonania  $(5)$  (po zrealizowaniu zadania poprzedniego)

Na ocenę **5.0** należy wyświetlić wektory normalne i je poprawić.

Wskazówki:

- do wizualizacji użyć prymitywu GL\_LINES,
	- ▶ rysować od wierzchołka do sumy wierzchołka i wektora normalnego,
- wizualizacja powinna być móc włączana i ukrywana na żądanie,
- wektory normalne na drugiej połówce modelu należy odwrócić,
	- ▶ każdą składową przemnożyć przez wartość −1,
- zwrócić także uwagę na ułożenie wektorów na biegunach bryły.